# BPMN

Язык описания бизнес-процессов опирается на следующие базовые объекты:

- Event Событие;
- Activity Действия;
- •Gateway Шлюзы или Развилки;
- $\bullet$  Flow Поток.
- •Date Данные;
- Artefact Артефакты;
- Swimline «плавательные дорожки»;
- Pool  $(\Pi$ ул) набор.

### EVENT (СОБЫТИЕ)

Event – это то событие, которое произошло в описании процесса или хореографии. Эти события могут быть начальными, конечными или промежуточными. Например, опишем процесс получения заказа от клиента по телефону:

- •Событие Старт это входящий звонок от клиента.
- •Событие Финиш это отправка готового расходного документа на печать.

Конечными могут быть самые разные события. Здесь и запись перечня потребностей клиента, и сохранение документа заказа, и создание на его основе расходной накладной, налоговой и т.д.

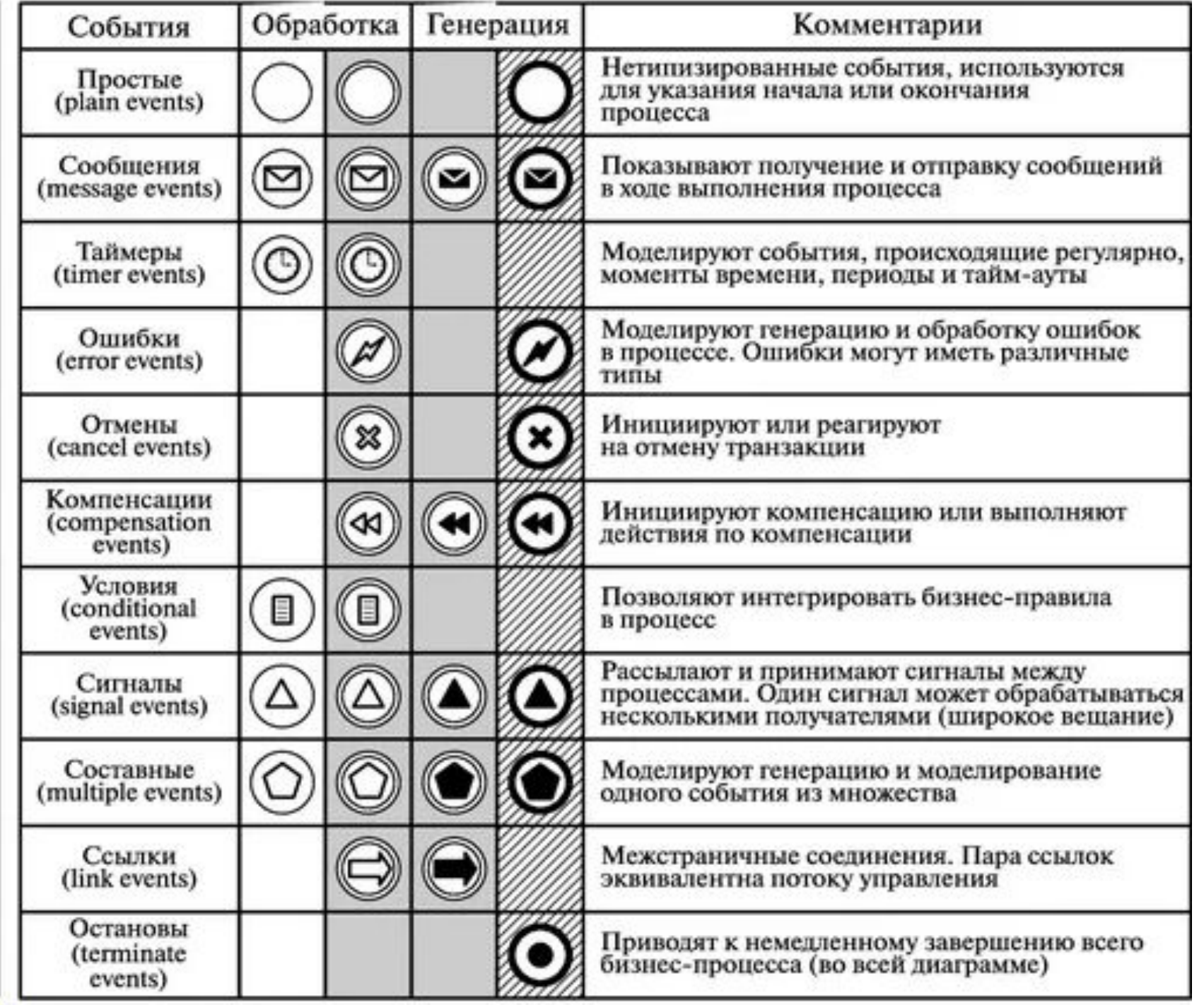

# ACTIVITY (ДЕЙСТВИЯ)

Activity – это те действия (задачи), которые должны быть выполнены на определенном этапе бизнес-процесса. Их при моделировании обычно обозначают в виде прямоугольников, в которые вписывают суть действия.

Действия могут быть элементарными, т.е. неделимыми на какие-то более простые действия, так и не элементарными, т.е. такими, которые при детализации делятся на последовательность определенных более простых действий.

Обычно действия делят следующим образом:

- Процесс крупное действие, которое требует дальнейшей детализации при моделировании.
- Задача элементарное действие, которое уже не может быть дальше детализировано

### **GATEWAY (ШЛЮЗ, РАЗВИЛК)**

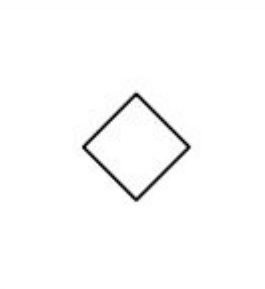

Gateway – это контрольный узел, который появляется в случае условного ветвления бизнес-процесса. Графически изображается в виде ромба.

Также шлюзы необходимы в случаях, когда порядок действий зависит от тех или иных факторов. Например, при работе с заказчиками шлюз появляется на этапе принятия клиентом решения о покупке – «да или нет». При положительном решении необходимо оформить покупку, при отрицательном – выяснить возможные причины отказа, провести работу с «отказом» и т.д.

### FLOW (ПОТОК) И MESSAGE FLOWS (ПОТОК СООБЩЕНИЙ)

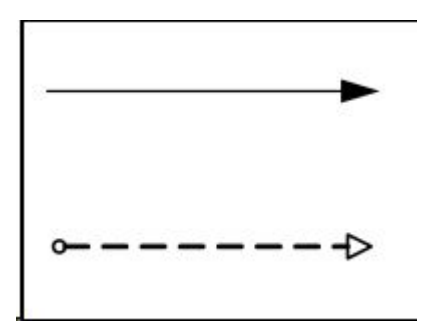

Поток Flow – это последовательность действий, обозначается как стрелка, и показывает, какое действие после какого необходимо совершить.

Message Flows – это пунктирные стрелки в бизнес-модели, которые показывают сообщения, которыми обмениваются участники бизнес-процесса. Например, если заказ переходит от клиента в обработку в отдел продаж, он сопровождается сообщением, которое содержит информацию об этом заказе. Также Message Flows могут связывать два отдельных пула в диаграмме.

Message Flows Association – еще один вид линий, в отличие от сообщений, которые являются пунктирными линиями, этот вариант отображается в виде последовательности не отрезков, а точек. Необходима для того, чтобы показывать артефакты (о них – ниже).

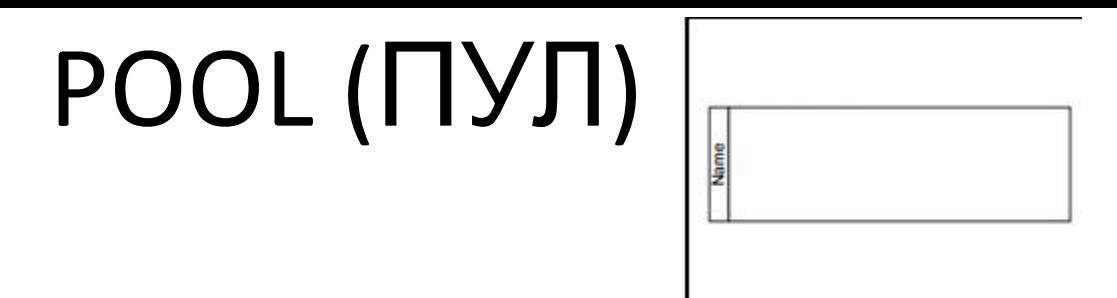

Пул – это объект описывающий какой-то один процесс на диаграмме. Он может быть не изображен на диаграмме, но он всегда есть. На одной диаграмме может быть несколько Пулов. Пул можно развернуть для просмотра деталей.

Пул может также содержать, так называемые, «дорожки». Они нужны для того, чтобы указать участников процессов, которые скрыты в пуле. Например, в процессе работы с клиентами участвует менеджер по продажам, руководитель отдела продаж, возможно, бухгалтер или кассир.

### DAIL ODJLCI (ДАННЫЕ, ОБЪЕКТЫ ДАННЫХ)

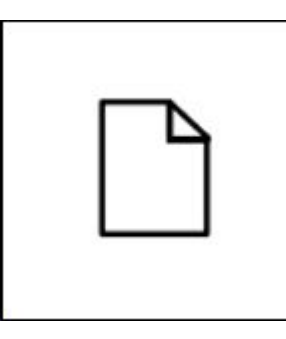

Объекты данных – это элемент, который показывает, какие данные и документы нужны для того, чтобы какое-то действие запустилось, либо которые являются результатом выполненного действия. Объектом данных может быть сформированный заказ. Для менеджера это будет результат действий, а для склада, который получает заказ – началом действия (сбор товаров и отгрузка).

# MESSAGE (СООБЩЕНИЕ)

Этот элемент необходим, чтобы показать коммуникацию между двумя участниками процесса. Это может быть Email, сообщения внутри системы совместной работы, переписка в каком-либо из мессенджеров, которыми пользуются участники процесса, коммуникации на сайте компании, sms-сообщения и т.д.

### ARTEFACT (АРТЕФАКТЫ)

Под артефактами в BPMN понимают объекты, не являющиеся действиями и не связанные с действиями напрямую. Это могут быть любые документы, данные, информация, которая не влияет напрямую на исполнение процесса. Выделяют два вида артефактов:

- Object Group (Группа объектов)
- Text Annotation (Текстовая аннотация)

Object Group (Группа объектов) – это еще одна возможность объединить под общим символом несколько элементов, чтобы сэкономить место на диаграмме и повысить простоту ее восприятия. Здесь собираются различные активности под одним общим названием. Группу объектов также всегда можно рассмотреть детально. Группа выглядит как прямоугольник с закругленными углами, выполненный штриховой линией с точками.

Text Annotation (текстовые аннотации) применяют для различных уточнений к диаграмме. Это могут быть комментарии, пояснения, другая информация, которая повысит читабельность диаграммы. Аннотации – это незакрытый прямоугольник, выполненный сплошной линией, от которого к объекту аннотации ведет линия, состоящая из точек.

### Пример

В качестве примера взят процесс обеспечения заказов покупателей, так как этот этап работы присутствует практически в любом направлении бизнеса, а потому реализация этого процесса на практике будет понятна без дополнительных пояснений широкому кругу читателей.

Результатом этого процесса должно быть обеспечение покупателя необходимыми ему наименованиями товара.

Данный бизнес-процесс выполняется следующим образом:

- 1. Менеджер по продажам получает информацию о потребностях клиента (заказ).
- 2. В системе CRM создается документ Заказ покупателя.
- 3. Если нужные товары есть в наличие, то менеджер создает расходный документ в программе учета. Если товара нет в наличии, менеджер делает запрос в отдел закупки.
- 4. Отдел закупки оформляет запрос поставщикам на получение товара.

На этом мы будем считать бизнес-процесс завершенным, так как покупатель сейчас или после поступлений товаров от поставщиков, сможет купить все необходимое.

Точкой входа служит получение заказа от покупателя. Точкой выхода – «резервирование товара».

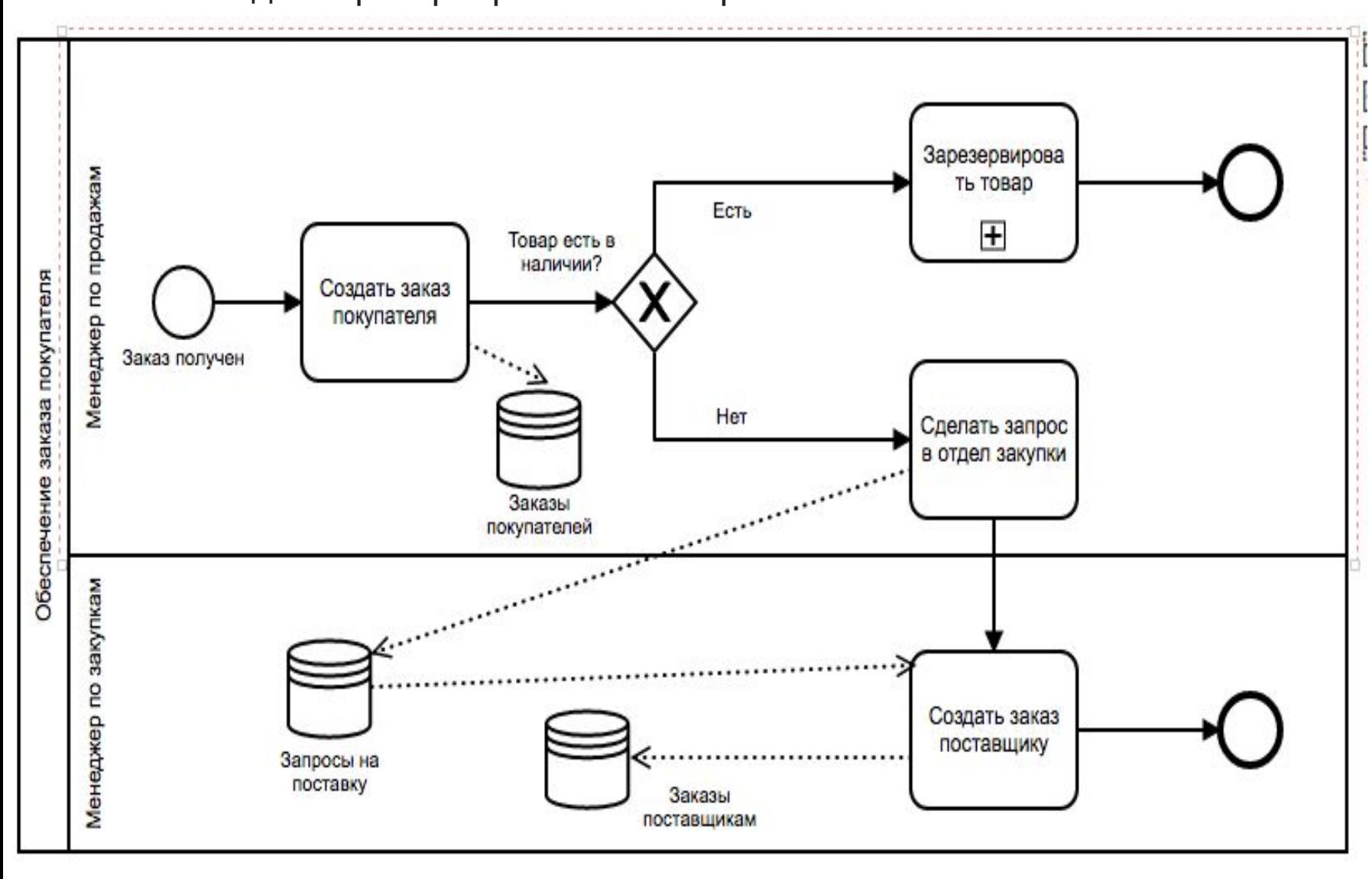

### После получения заказа стрелка ведет к этапу-ромбу, т.

#### е. условию:

•Если весь товар имеется в наличие, то менеджер выполняет подпроцесс «резервирование товаров». Я специально оформил эти действия именно подпроцессом, чтобы иметь возможность при необходимости детализировать действия менеджера. А потом – к точке выхода «Резервирование товаров проведено».

•Если товаров в наличие нет, то менеджер выполняет запрос в отдел закупки. Информация о заказе переходит в отдел закупки к другому исполнителю – менеджеру по закупкам, что наглядно видно на схеме, и уже этот исполнитель создает заказ поставщику. На схеме также видно, что заказ поставщику создан на основе запроса на поставку и заказа поставщикам.

### Замечания Пример процесса в нотации ВРММ

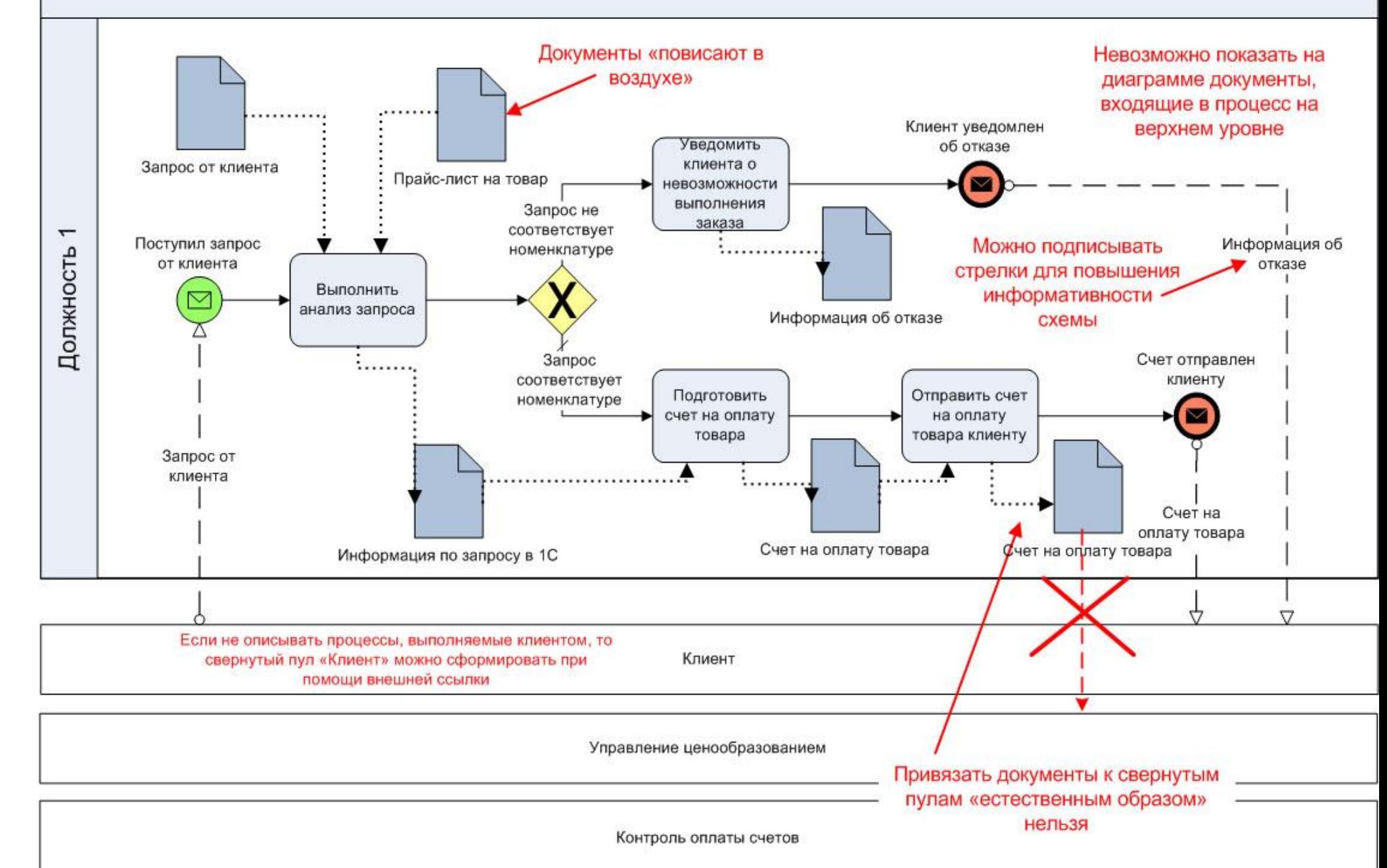

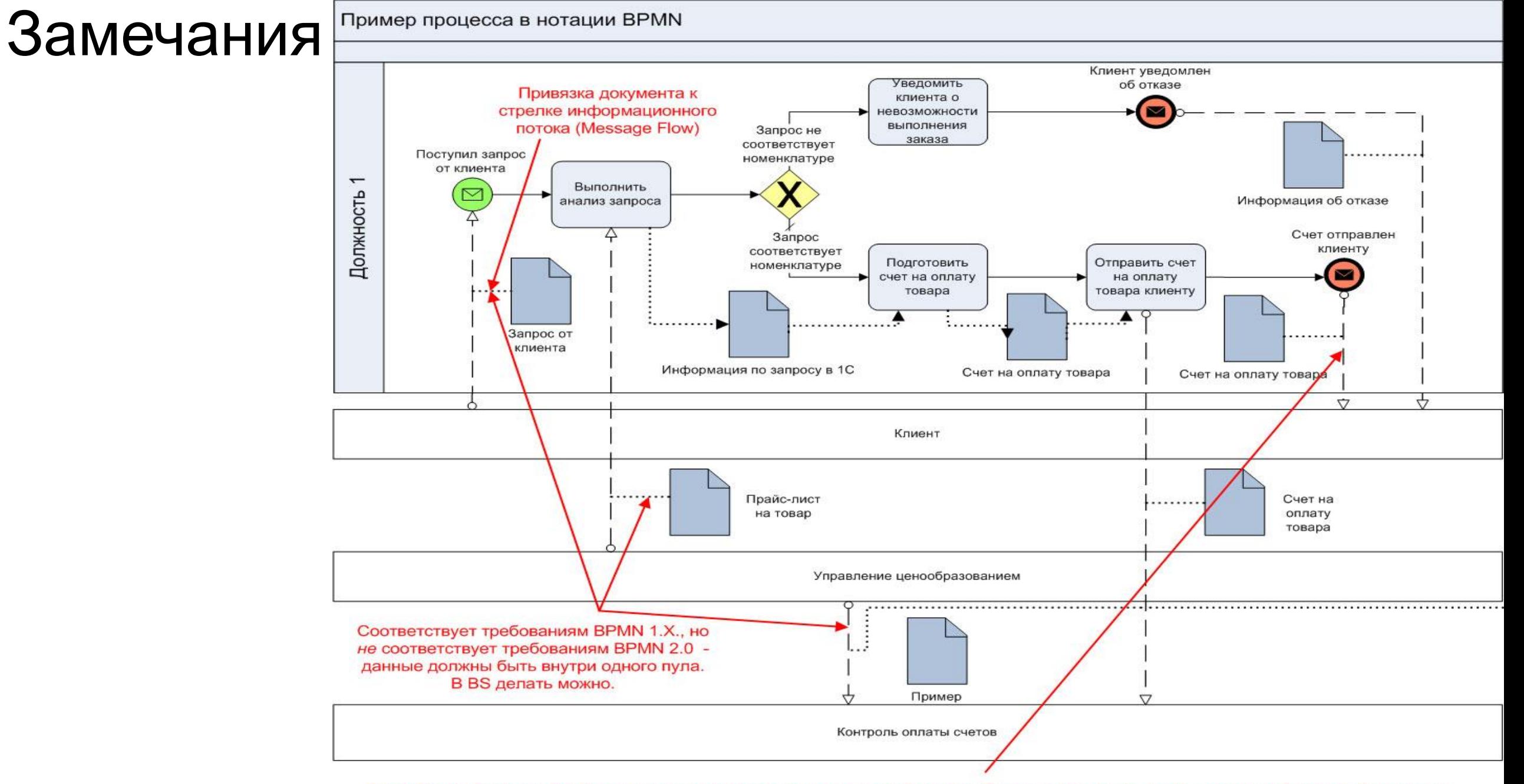

Paзpaботчик Business Studio не рекомендует связывать свернутый пул с событиями (см. связь со стартовым событием). Семантика такой связи никак не отрабатывается. Рекомендуется связывать свернутые пулы с операциями процесса. Тогда в отчетах секция входов-выходов будет выводиться адекватно.

### Замечания Пример процесса в нотации ВРМN

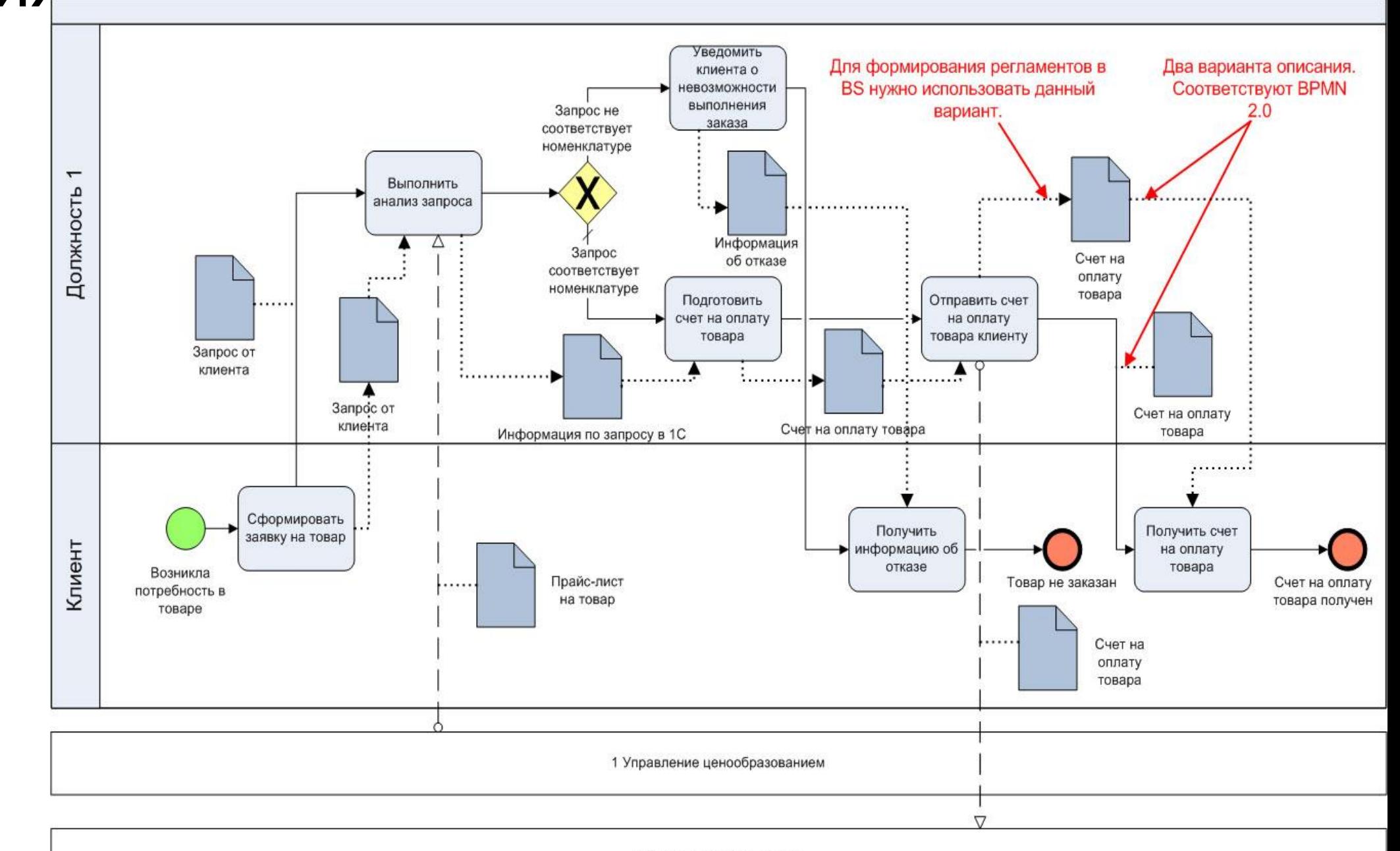

2 Контроль оплаты счетов

# Онлайн платформа для работы с диаграммами BPMN

### • https://bpmn.io/ https://app.diagrams.net/

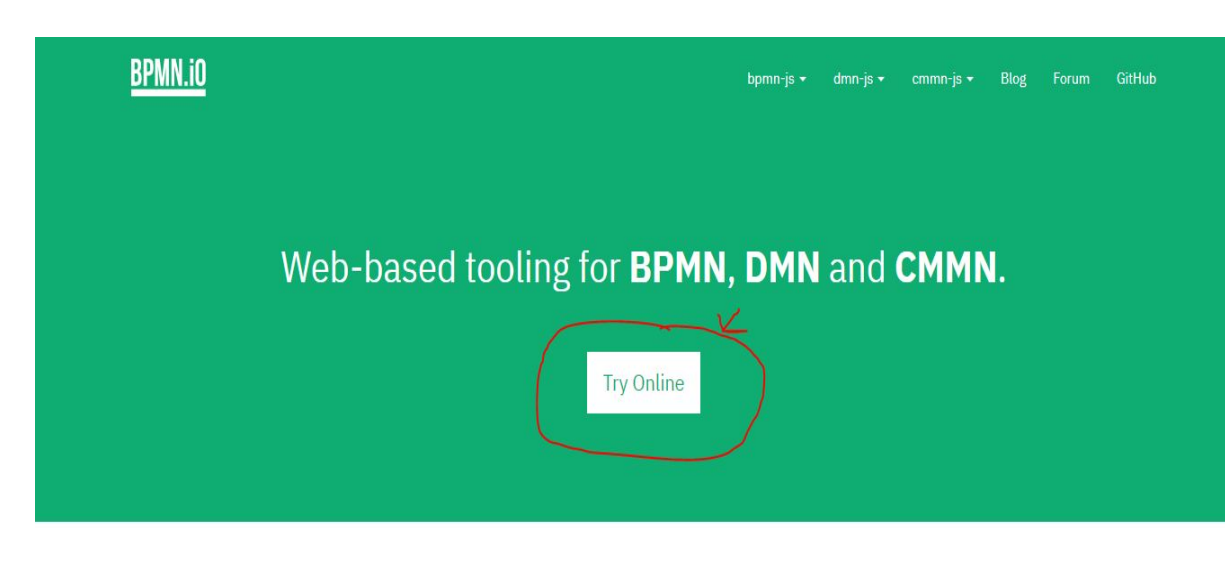

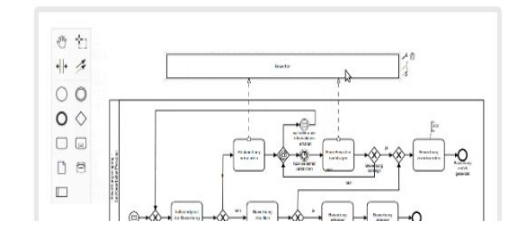

#### **BPMN Viewer and Editor**

Use bpmn-js to display BPMN 2.0 diagrams on your website. Embed it as a BPMN 2.0 web modeler into your applications and customize it to suit your needs.

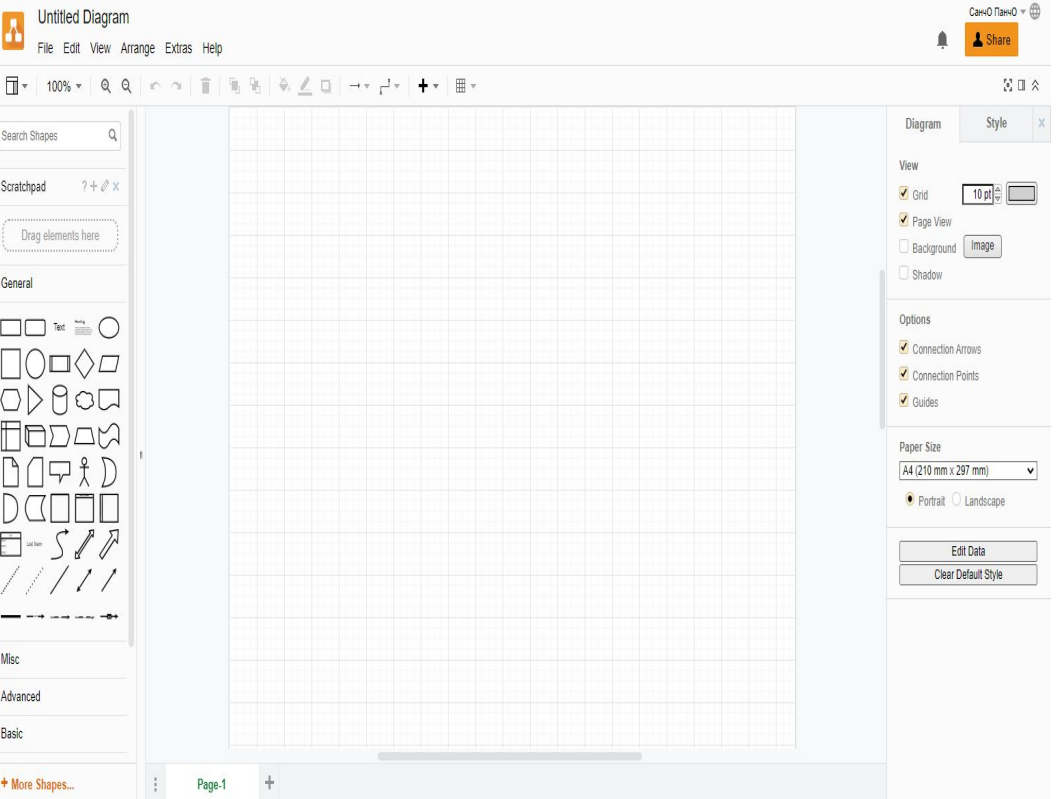

### Пример задания

Составить диаграмму обработки заказа. Где началом является поступление заявки, а концом отгрузка товара.

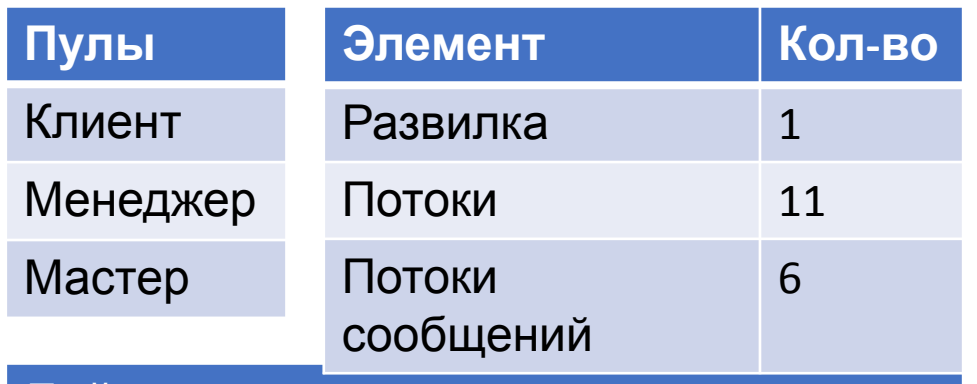

### **Действия**

Рассмотреть заявку

Согласовать стоимость заказа

Оформить заказ

Ожидание сообщения о выполнении заказа

Исполнить заказ

Отправка сообщения о выполнении заказа

Отгрузить товар по заявке

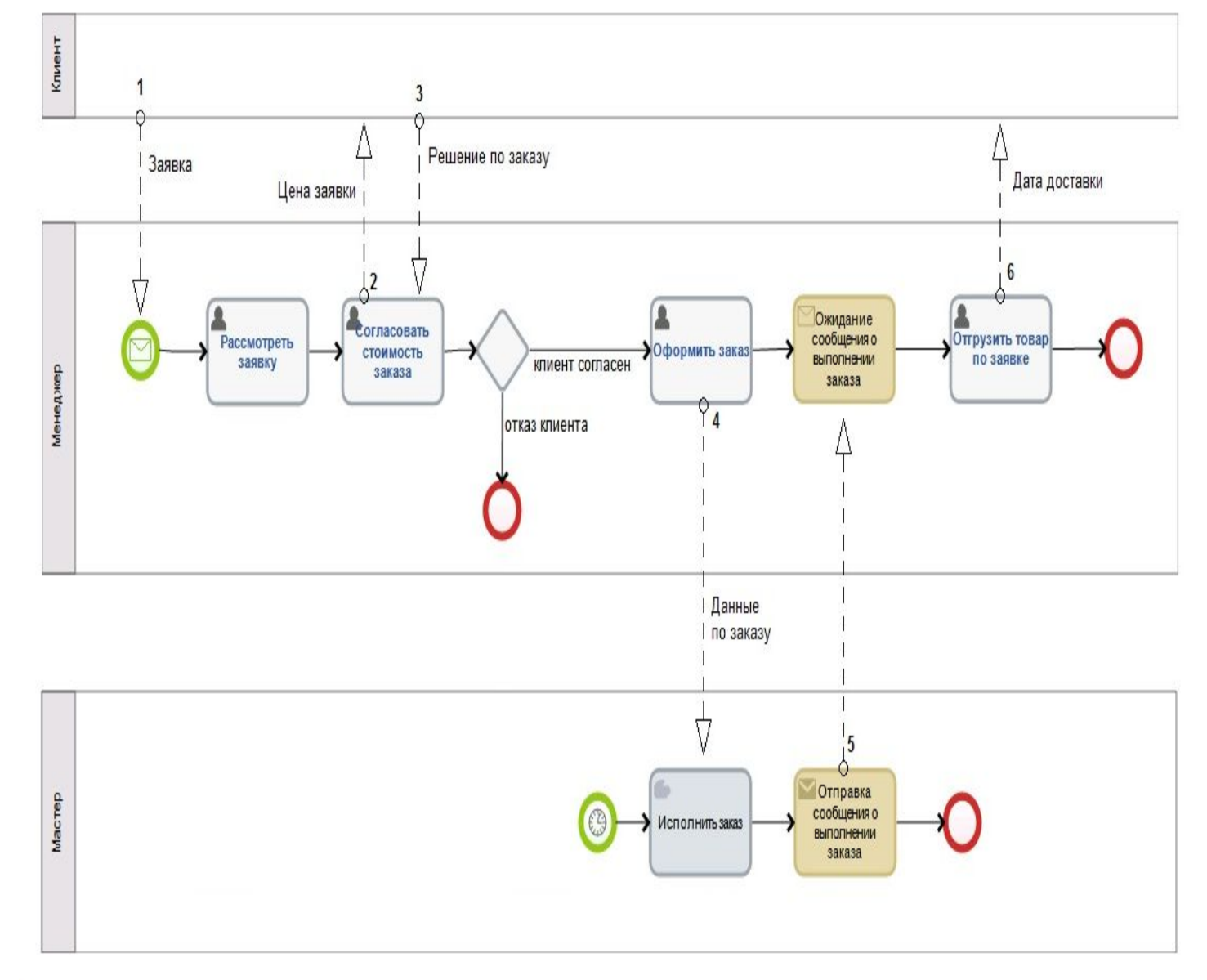

# Задание 1

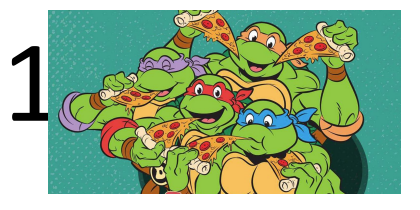

Составить диаграмму для клиента процесса заказа пиццы и её ожидания.

Началом считать момент уведомления фирмы о заказе, а окончанием момент «поедания» пиццы.

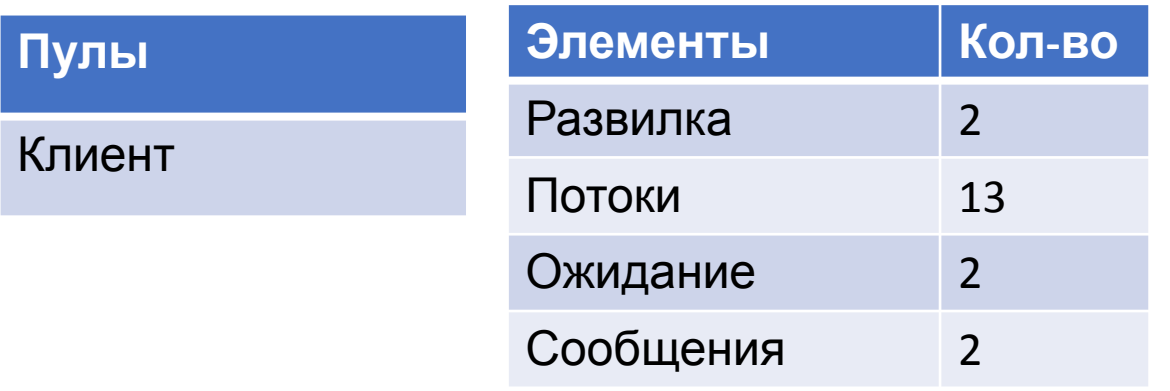

#### **Действия**

Заказать пиццу

Жаловаться в сервис доставки

Есть пиццу

Заказ отменён

# Задание 3 тест

- 1. В ходе разбора понятия системы, разбирались понятия объекта и субъекта. К чему мы отнесли систему «Человек»?
	- a. Объект
	- b. Субъект
	- c. Всё выше сказанное
- 2. Что из представленных вариантов идёт от большего к меньшему(то есть происходит разбиение на части)?
	- a. Анализ
	- b. Синтез
	- c. И то, и то.
- 3. Если располагать в иерархическом порядке то что из приведённого можно отнести к высшему уровню?
	- a. Данные
	- b. Информация
	- c. Понимание
	- d. Мудрость
	- e. Знания

### Задание 2

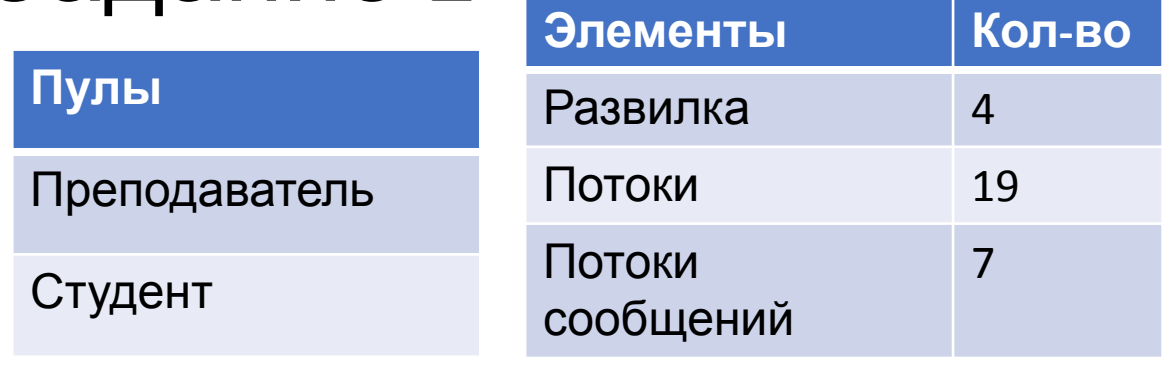

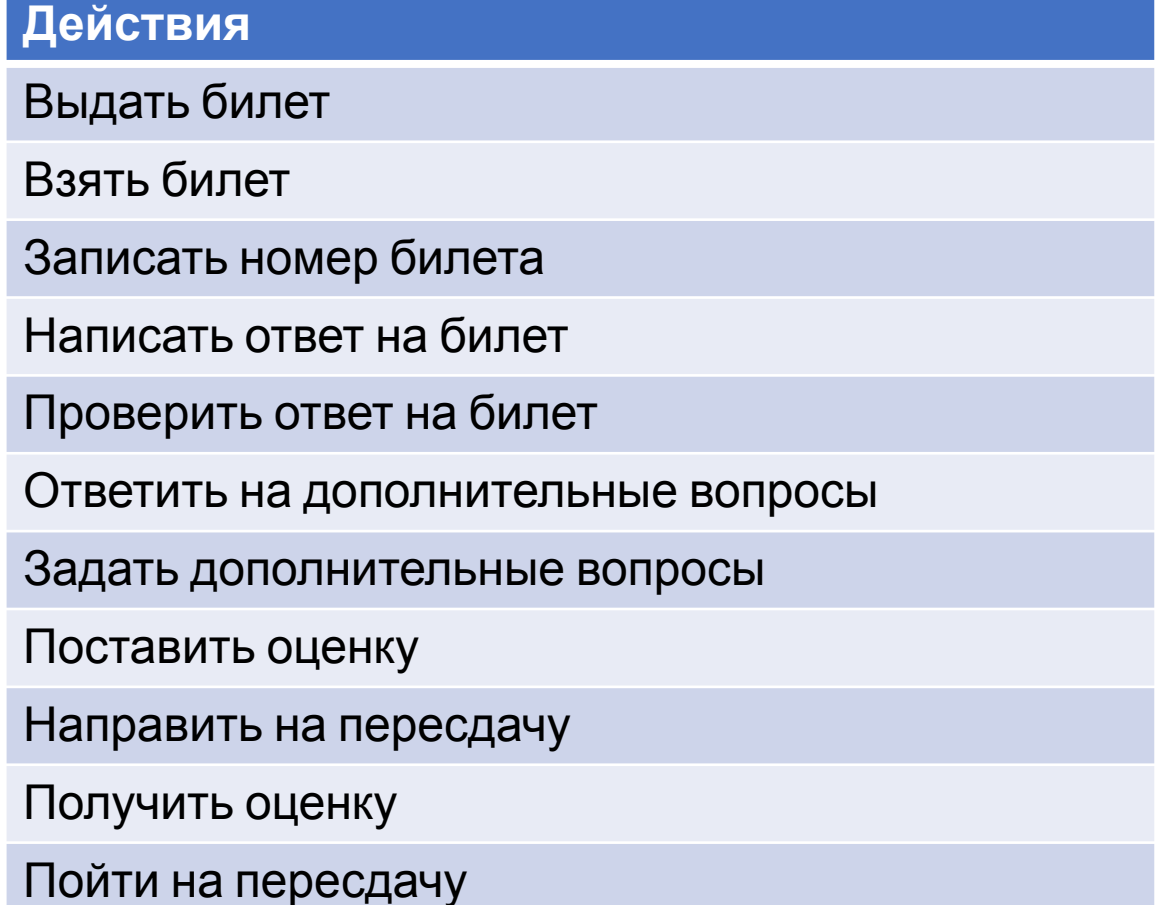

Составить диаграмму сдачи экзамена. Где началом является начало экзамена, а концом окончание сдачи экзамена.(у каждого пула своё начало и конец почти как в примере)